# Контроль качества канала при публикации и воспроизведении

При публикации WebRTC видеопотоков качество получаемой картинки зависит от канала передачи медиаданных между клиентом и сервером, особенно это касается потоков высокого разрешения (HD, FullHD, 4K). Для того, чтобы контролировать канал и вовремя оповещать публикующего клиента о снижении пропускной способности, в сборке [5.2.398](https://flashphoner.com/downloads/builds/WCS/5.2/FlashphonerWebCallServer-5.2.398.tar.gz) добавлена возможность контроля качества канала публикации при помощи WebSDK. Возможность оповещения подписчика об изменении качества канала добавлена в сборке [5.2.409](https://flashphoner.com/downloads/builds/WCS/5.2/FlashphonerWebCallServer-5.2.409.tar.gz).

На стороне клиента периодически сравнивается битрейт публикации или воспроизведения с битрейтом на стороне сервера. При устойчивом их расхождении диагностируется снижение пропускной способности канала. Пики и резкие изменения сглаживаются [фильтром](https://en.wikipedia.org/wiki/Kalman_filter) Калмана.

## Настройка сервера

Передача текущего битрейта публикации, получаемого сервером, на клиента для последующего сравнения включается настройкой в файле fl[ashphoner.properties](file:///opt/TeamCityAgent/work/e8d9ff752ef6fac0/site/ru/WCS52/Streaming_video_functions/Publisher_and_player_channel_quality_control/%D0%A4../Working_with_the_server/Core_settings/Settings_file_flashphoner.properties.en.md)

inbound\_video\_rate\_stat\_send\_interval=1

Передача на клиента текущего битрейта воспроизведения потока на сервере включается настройкой

outbound\_video\_rate\_stat\_send\_interval=1

Эти параметры задают интервал отправки значений битрейта в секундах. Рекомендуется отправлять битрейт один раз в секунду.

## Отображение качества канала на клиенте

Рассмотрим отображение качества канала и графиков изменения клиентского и серверного битрейтов на клиенте на примере Media [Devices](https://github.com/flashphoner/flashphoner_client/blob/319c75924ec82ad52411397b0330294a95acaad2/examples/demo/streaming/media_devices_manager/manager.js#L1)

1. Подготовка к отображению графика битрейта [code](https://github.com/flashphoner/flashphoner_client/blob/319c75924ec82ad52411397b0330294a95acaad2/examples/demo/streaming/media_devices_manager/manager.js#L360)

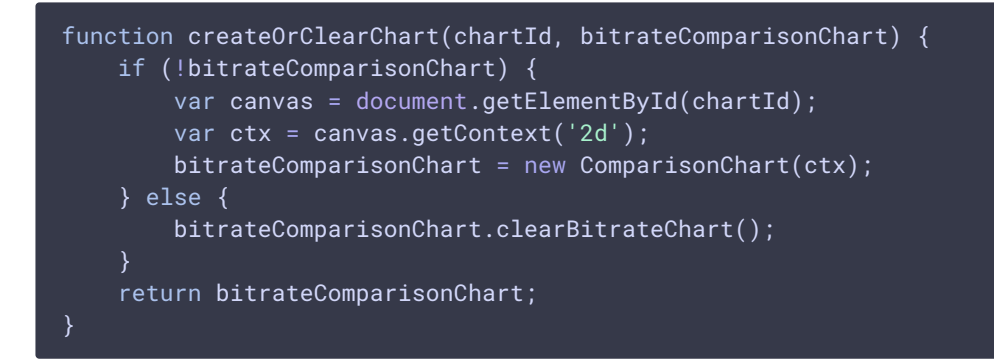

#### при публикации [code](https://github.com/flashphoner/flashphoner_client/blob/319c75924ec82ad52411397b0330294a95acaad2/examples/demo/streaming/media_devices_manager/manager.js#L398)

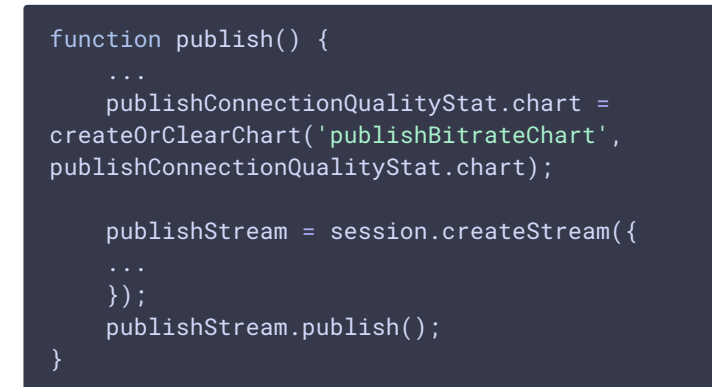

при воспроизведении [code](https://github.com/flashphoner/flashphoner_client/blob/319c75924ec82ad52411397b0330294a95acaad2/examples/demo/streaming/media_devices_manager/manager.js#L326)

```
function play() {
    ...
    playConnectionQualityStat.chart =
createOrClearChart('playBitrateChart', playConnectionQualityStat.chart);
   previewStream = session.createStream({
    ...
    });
    previewStream.play();
```
2. Получение оценки качества канала и значений битрейта, отображение графиков обработка события CONNECTION\_QUALITY.UPDATE при публикации [code](https://github.com/flashphoner/flashphoner_client/blob/319c75924ec82ad52411397b0330294a95acaad2/examples/demo/streaming/media_devices_manager/manager.js#L436)

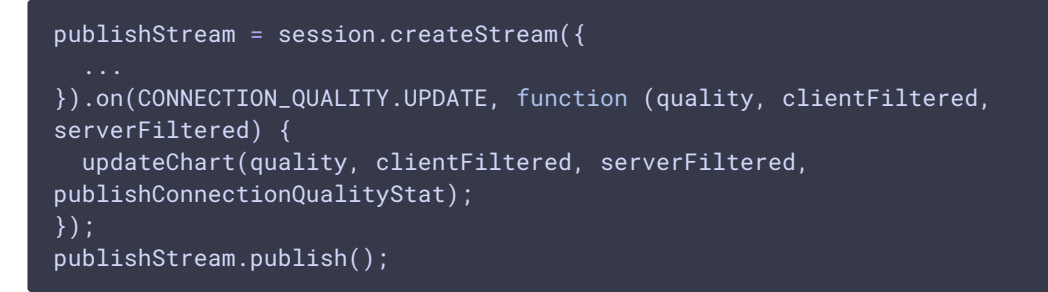

при воспроизведении [code](https://github.com/flashphoner/flashphoner_client/blob/319c75924ec82ad52411397b0330294a95acaad2/examples/demo/streaming/media_devices_manager/manager.js#L354)

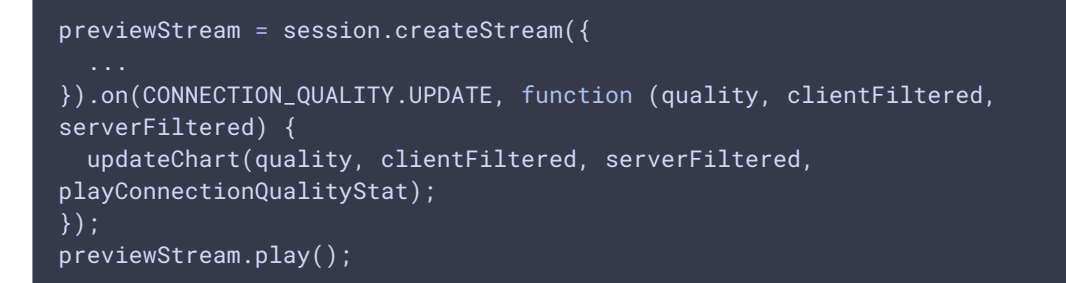

функция обновления графиков [code](https://github.com/flashphoner/flashphoner_client/blob/319c75924ec82ad52411397b0330294a95acaad2/examples/demo/streaming/media_devices_manager/manager.js#L371)

function updateChart(calculatedQuality, clientFiltered, serverFiltered, connectionQualityStat) { var timestamp = new Date().valueOf(); connectionQualityStat.connectionQualityUpdateTimestamp = timestamp; connectionQualityStat.chart.updateChart(clientFiltered, serverFiltered); connectionQualityStat.quality = calculatedQuality; }

3. Установка качества канала в UNKNOWN , если событие CONNECTION\_QUALITY.UPDATE не приходит

при публикации [code](https://github.com/flashphoner/flashphoner_client/blob/319c75924ec82ad52411397b0330294a95acaad2/examples/demo/streaming/media_devices_manager/manager.js#L826)

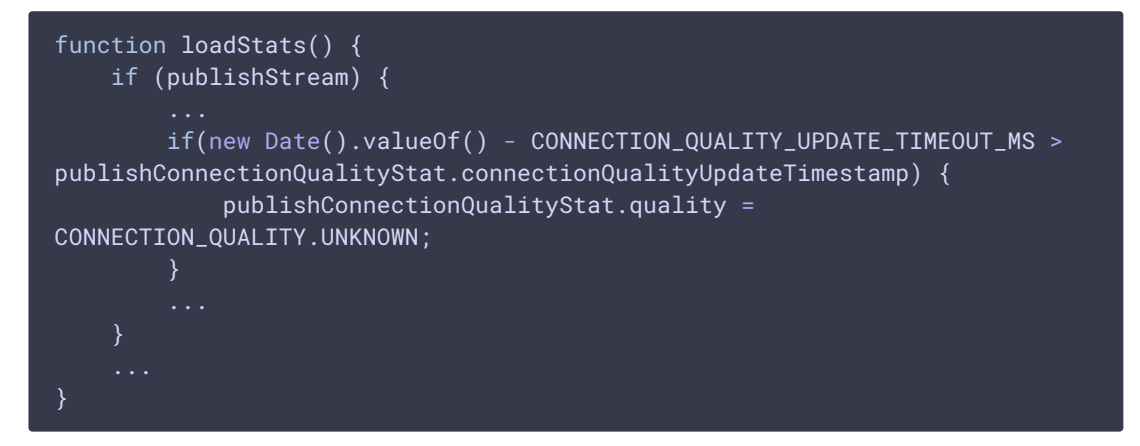

при воспроизведении [code](https://github.com/flashphoner/flashphoner_client/blob/319c75924ec82ad52411397b0330294a95acaad2/examples/demo/streaming/media_devices_manager/manager.js#L862)

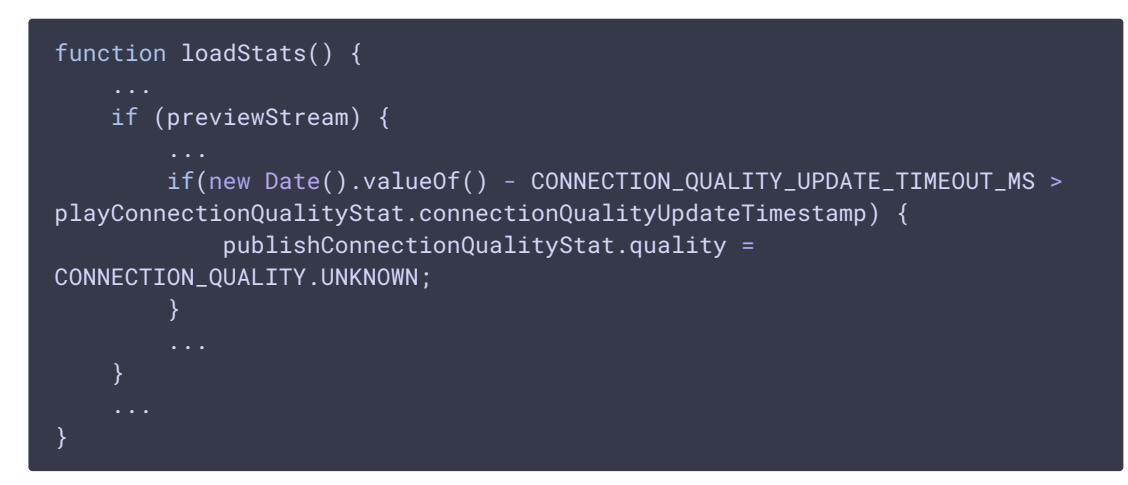

#### 4. Отображение качества канала

при публикации [code](https://github.com/flashphoner/flashphoner_client/blob/319c75924ec82ad52411397b0330294a95acaad2/examples/demo/streaming/media_devices_manager/manager.js#L843)

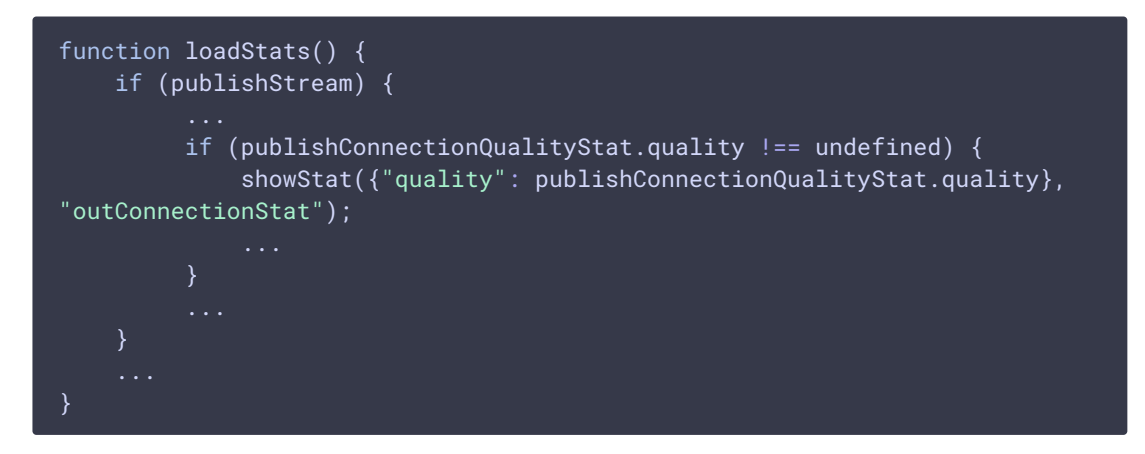

#### при воспроизведении [code](https://github.com/flashphoner/flashphoner_client/blob/319c75924ec82ad52411397b0330294a95acaad2/examples/demo/streaming/media_devices_manager/manager.js#L878)

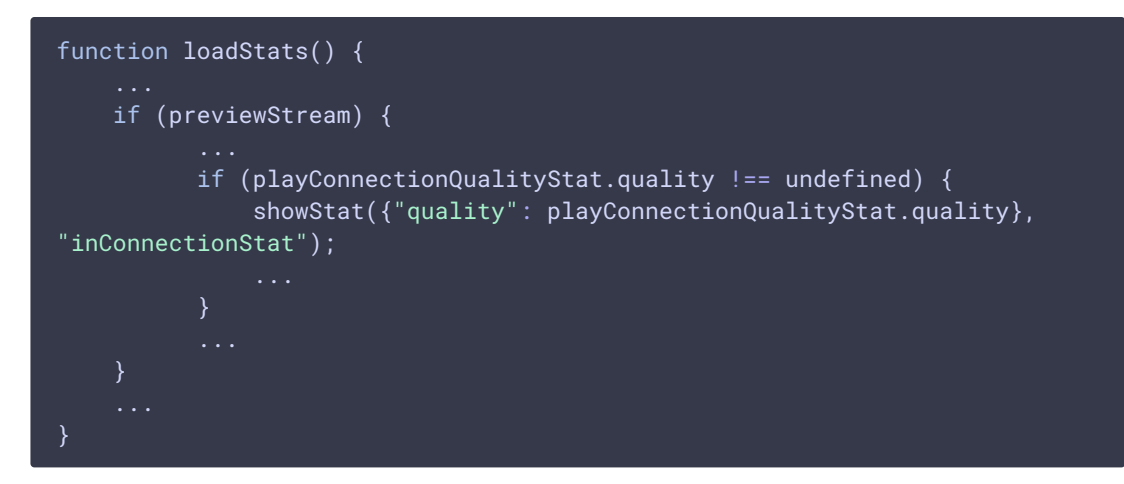

функция отображения качества [code](https://github.com/flashphoner/flashphoner_client/blob/319c75924ec82ad52411397b0330294a95acaad2/examples/demo/streaming/media_devices_manager/manager.js#L884)

```
function showStat(stat, type) {
     Object.keys(stat).forEach(function(key) {
         if (typeof stat[key] != 'object') {
             let k = key.split///?=[A-Z])/;
             let metric = ";
             for (let i = 0; i < k. length; i++) {
                 metric += k[i][0].t0UpperCase() + k[i].substring(1) + "
             if (\frac{6}{7} \frac{4}{7} + key + "-" + type). length == 0) {
                 let html = "<div style='font-weight: bold'>" +
metric.trim() + ": <span id='" + key + "-" + type + "' style='font-
weight: normal'></span>" + "</div>";
                 // $(html).insertAfter("#" + type);
                 $("#" + type).append(htm1);} else {
                 $("#" + key + "-" + type).text(stat[key]);});
 }
```
## Тестирование

- 1. Для теста используем:
- 2. WCS [5.2.409](https://flashphoner.com/downloads/builds/WCS/5.2/FlashphonerWebCallServer-5.2.409.tar.gz) или новее
- 3. пример Media Devices в браузере Chrome
- 4. канал пропускной способностью 100 Мбит/с на загрузку и выгрузку
- 5. инструмент ограничения пропускной способности канала, например, [winShaper](https://github.com/WPO-Foundation/win-shaper) на Windows или Network Link [Conditioner](https://nshipster.com/network-link-conditioner/) на MacOS
- 6. Публикуем и играем поток 720p в примере Media Devices

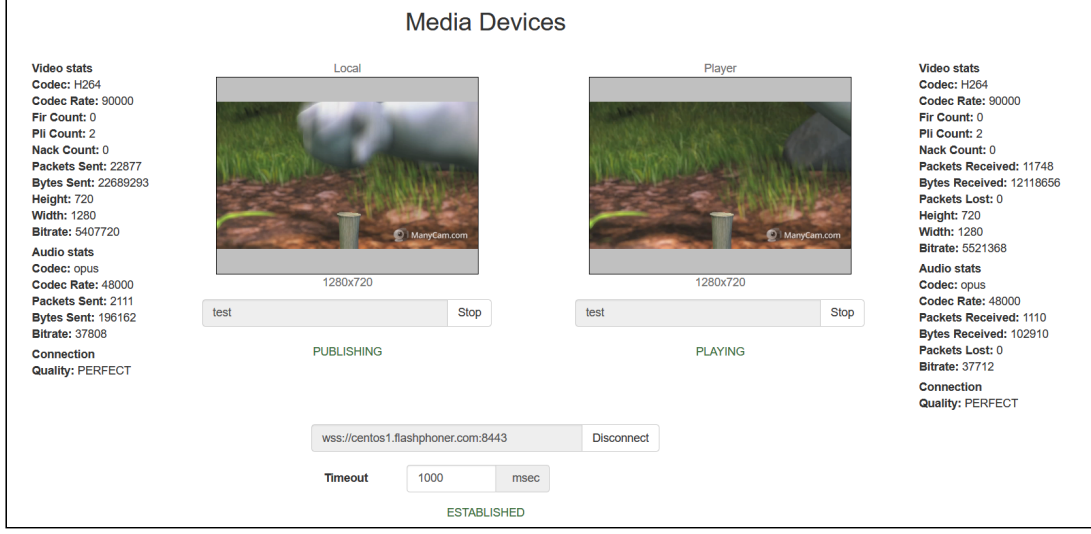

Отображается качество канала PERFECT для воспроизведения и публикации

#### 7. Смотрим графики битрейта публикации и воспроизведения при хорошем канале

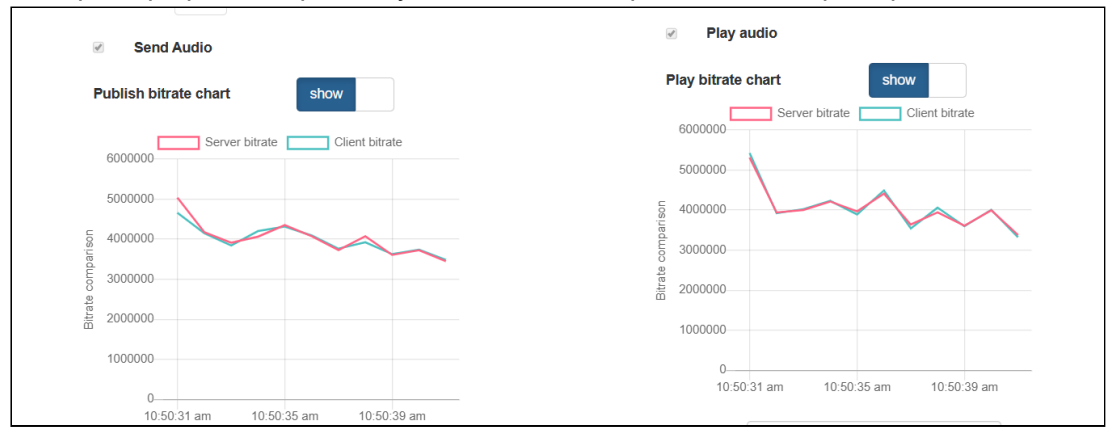

8. Ограничиваем исходящий трафик до 768 кбит/с, имитируя типичное подключение по 3G

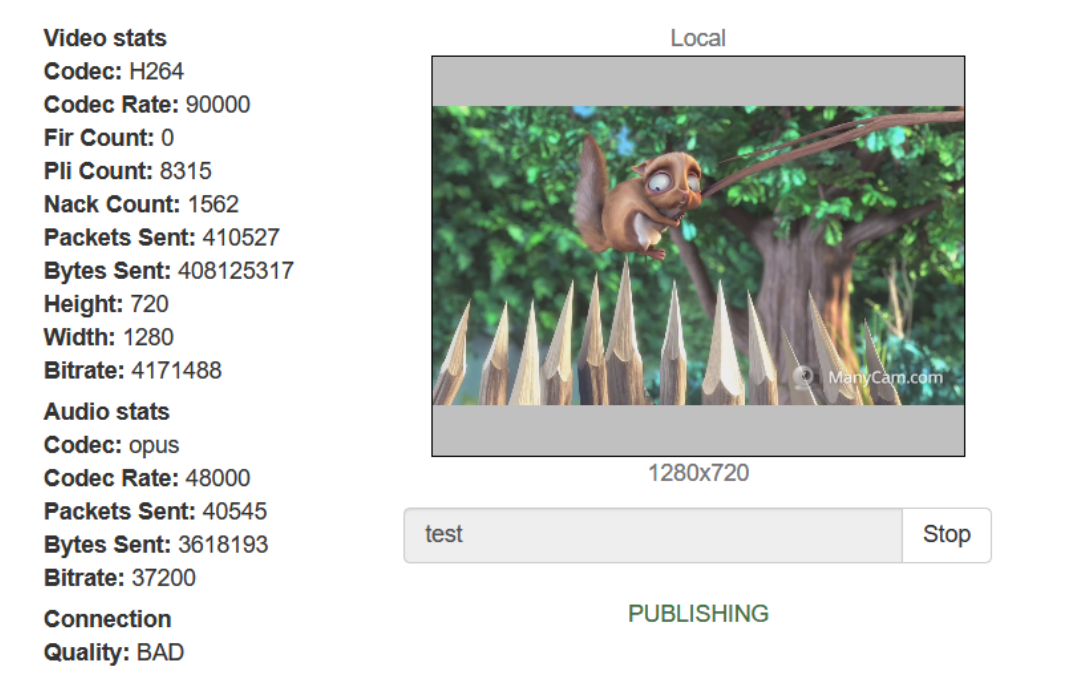

Качество канала публикации с РЕRFECT меняется на ВАD График битрейта публикации выглядит следующим образом

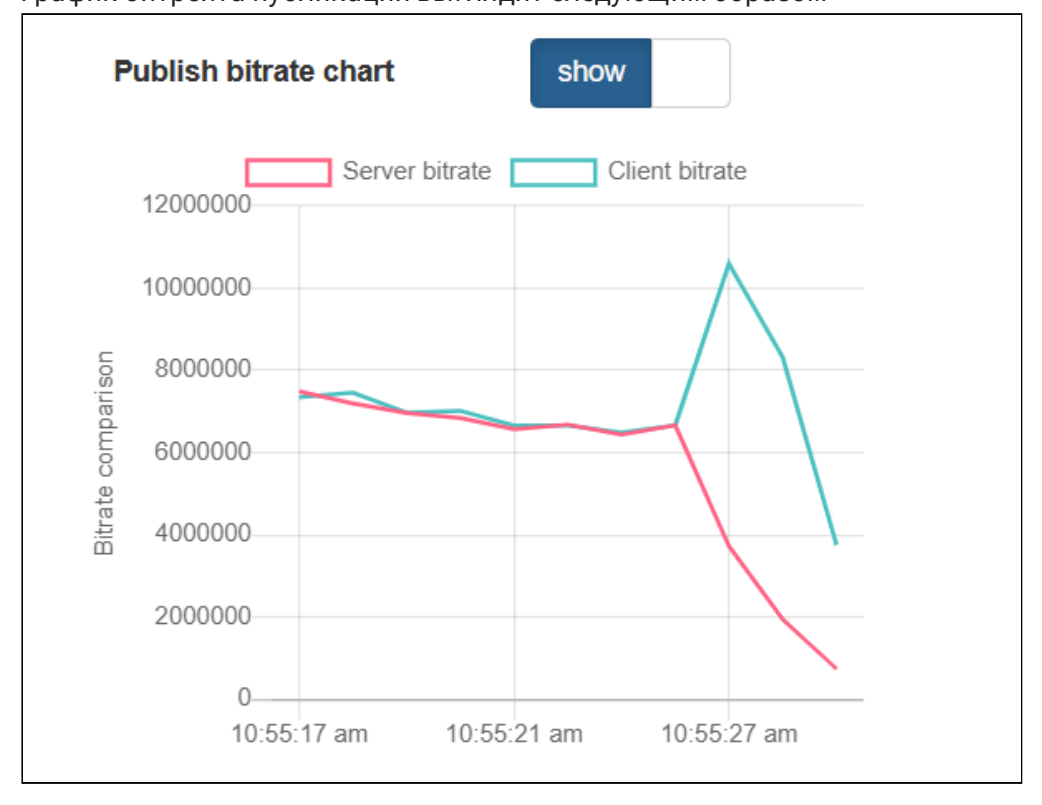

9. Снимаем ограничение канала, смотрим графики битрейта публикации

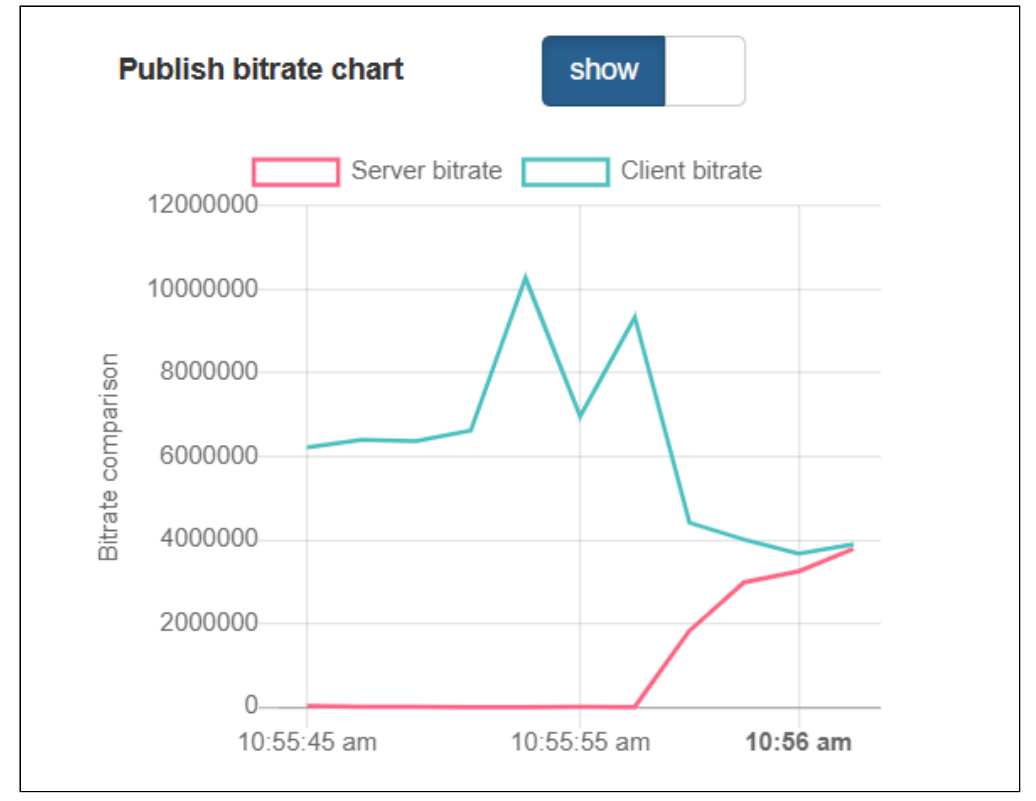

После того, как графики вновь сходятся, отображается качество канала публикации PERFECT

10. Ограничиваем входящий трафик до 768 кбит/с

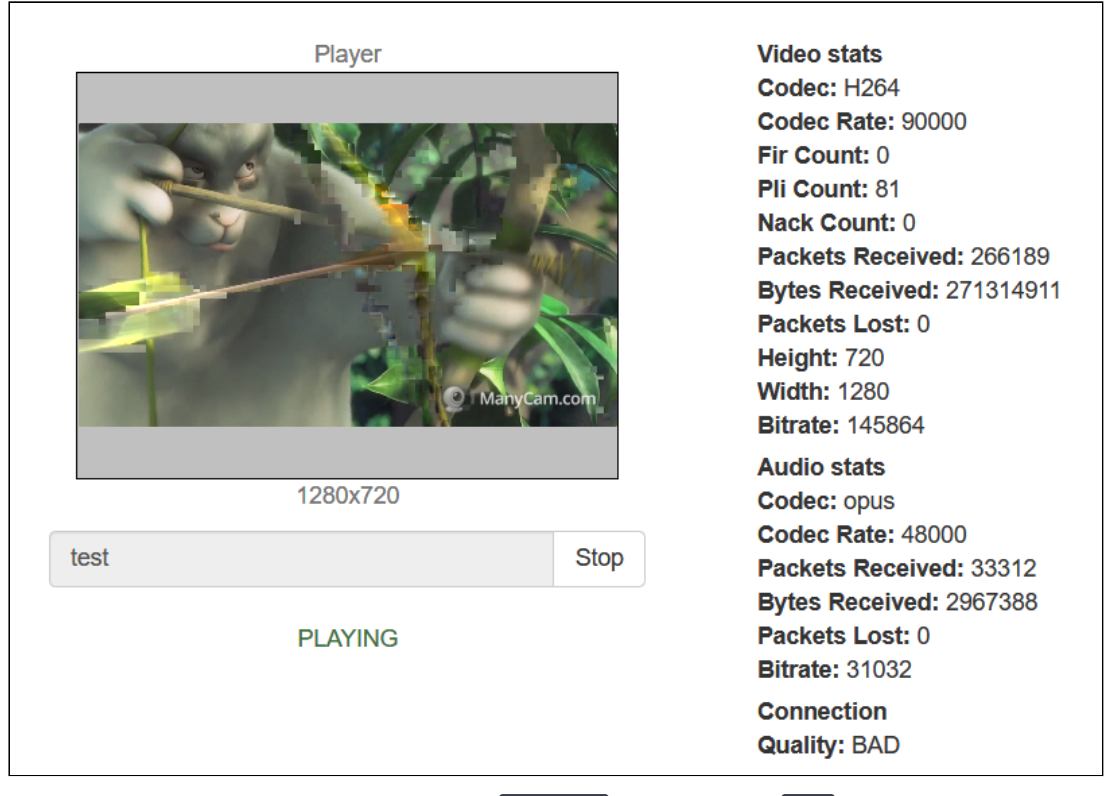

Качество канала воспроизведения с PERFECT меняется на BAD , видны фризы и артефакты изображения

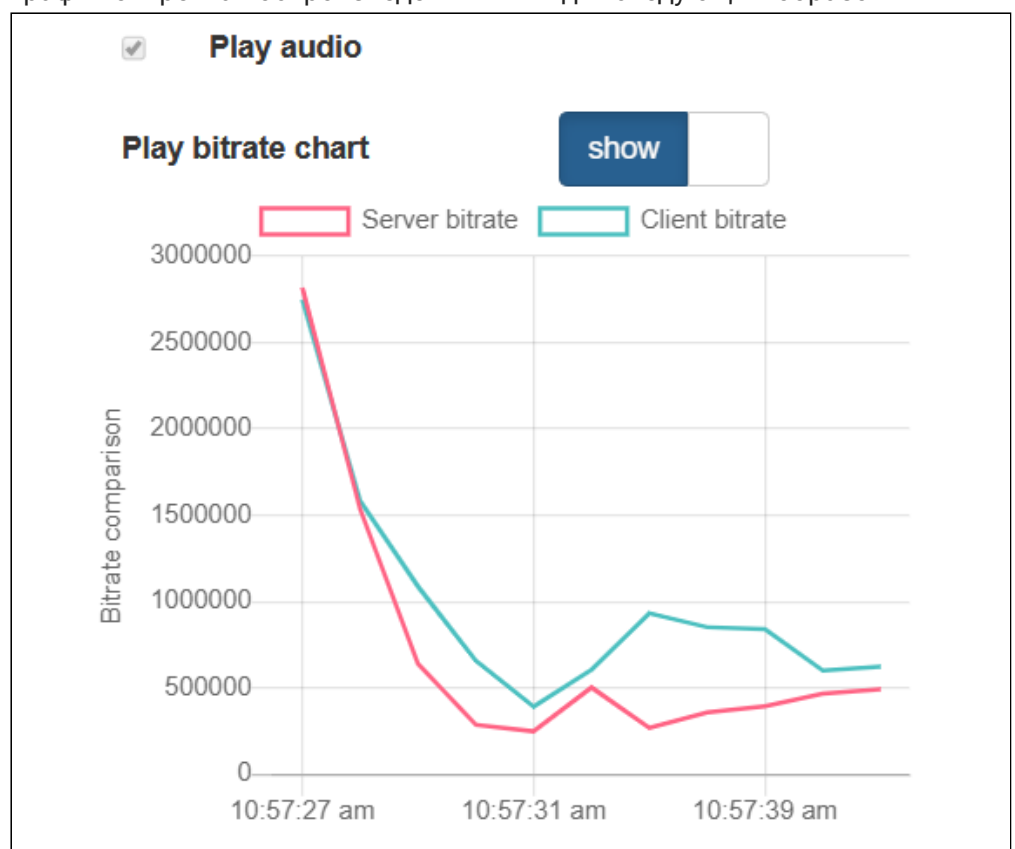

График битрейта воспроизведения выглядит следующим образом

11. Снимаем ограничение канала, смотрим графики битрейта воспроизведения

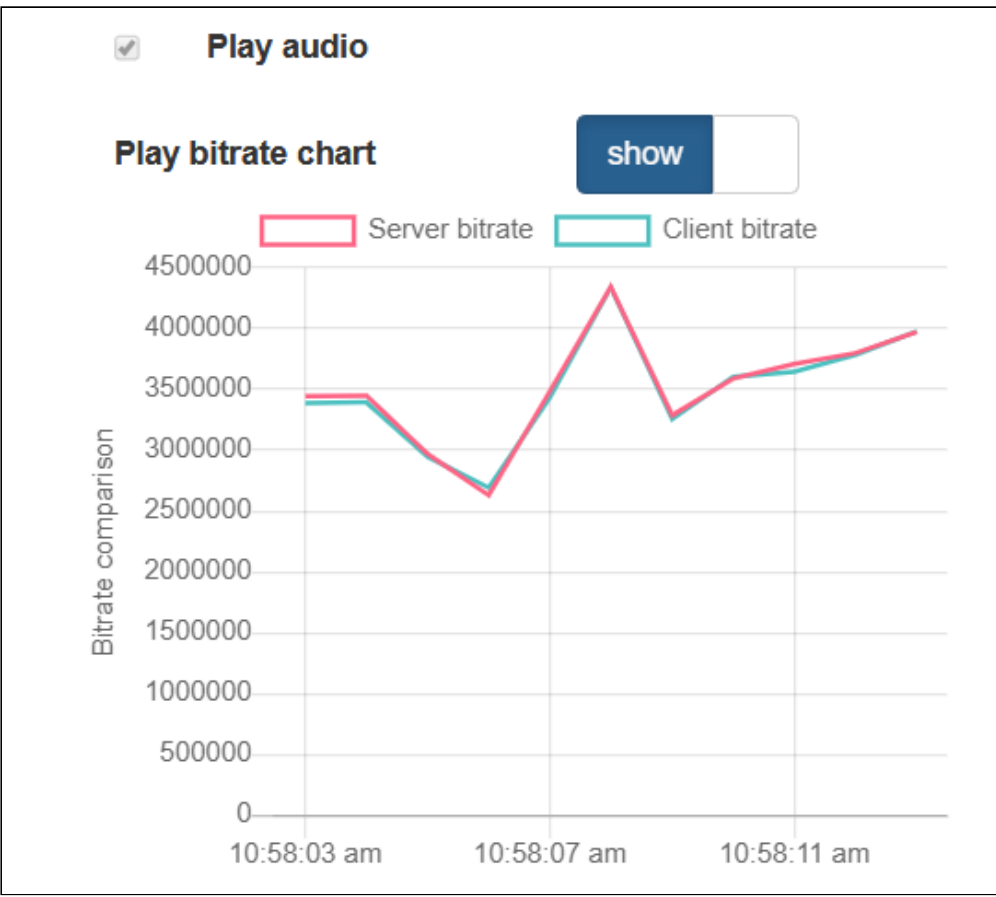

После того, как графики вновь сходятся, отображается качество канала воспроизведения PERFECT

### Рекомендации публикующим клиентам

Если качество канала диагностируется как PERFECT или GOOD , это означает, что пропускной способности канала достаточно для публикации потока с текущими разрешением и битрейтом.

Если качество канала устойчиво изменилось на BAD , пропускной способности недостаточно, подписчики наблюдают проблемы. Рекомендуется снижать битрейт и/ или разрешение публикации, если это возможно.

Если качество канала устойчиво изменилось на UNKNOWN , видео пакеты не доходят до сервера. Рекомендуется опубликовать поток заново.

## Рекомендации подписчикам

Если качество канала диагностируется как PERFECT или GOOD , это означает, что пропускной способности канала достаточно для просмотра потока с текущими разрешением и битрейтом. Если при воспроизведении потока в этом случае наблюдаются проблемы, вероятный их источник находится на стороне публикации.

Если качество канала устойчиво изменилось на BAD , пропускной способности недостаточно, наблюдаются фризы и артефакты изображения. Рекомендуется запросить поток с более низким битрейтом и/или разрешением, если это возможно.

Если качество канала устойчиво изменилось на UNKNOWN , видео пакеты не доходят от сервера. Рекомендуется переподключиться и перезапустить воспроизведение потока.